# Web出願システムでの入力を始める前に

WEB出願システムは入力開始から180分以上経過すると、自動的にタイムアウトになり、入力内容が保持され ず、再入力が必要となります。「顔写真の登録」、クレジットカードによる「選考料支払い」等、手続に時間がか かることがありますので、以下の点に注意して必ず事前に準備をしてください。

## 1.メールアドレスの準備

ご登録いただくメールアドレスは、「受験票」のダウンロード等出願手続の際に必要になる「マイページ」へログ インの際のIDとして利用するだけでなく、大学から入学試験に関するお知らせが配信されます。 受験終了までの変更や削除の可能性がなく、日常的に確認しやすいメールアドレスを登録できるよう準備して ください。

## 2. 顔写真データの準備

顔写真データは、出願前3ヶ月以内に撮影した、半身脱帽、正面向き、背景のない、顔が大きく鮮明に写ったも の(白黒、カラーいずれも可)で、ファイル形式はjpg、png、ファイルサイズが5MB以内のものを準備してくださ い。

## 3.研究計画書、各種証明書類の準備

入試要項を参照し、研究計画書、証明書類を用意したら、別途「出願書類の提出について」を参照して、アップ ロードの準備をしてください。

# 4. 利用可能なクレジットカードの準備(選考料支払い)

選考料支払いはクレジットカードのみとなります。 利用できるカードは、VISA/MASTER/JCB/AMEX/DINERSとなります。

# 5.推奨するパソコン環境

#### ①推奨するWebブラウザ

InternetExplorer11.x(互換表示非推奨、MicrosoftEdge(互換表示非推奨、GoogleChrome最新バージョン、 Safari最新バージョン

※Windows8.xのInternetExplorerをご利用の場合、デスクトップから起動してください。

※InternetExplorerの互換表示モードはデザインが崩れる可能性があります。

②複数のタブを開いた状態での操作はできません。

③スマートフォンやタブレットなどのモバイル端末は、ブラウザの種類によっては正常に動作しない可能性があ ります。

## 6.Web出願システムでの必要事項入力について

Web出願の入力フォームのサンプルを次頁以降ご用意いたしましたので予め入力項目について記入できるよ う準備をしてください。

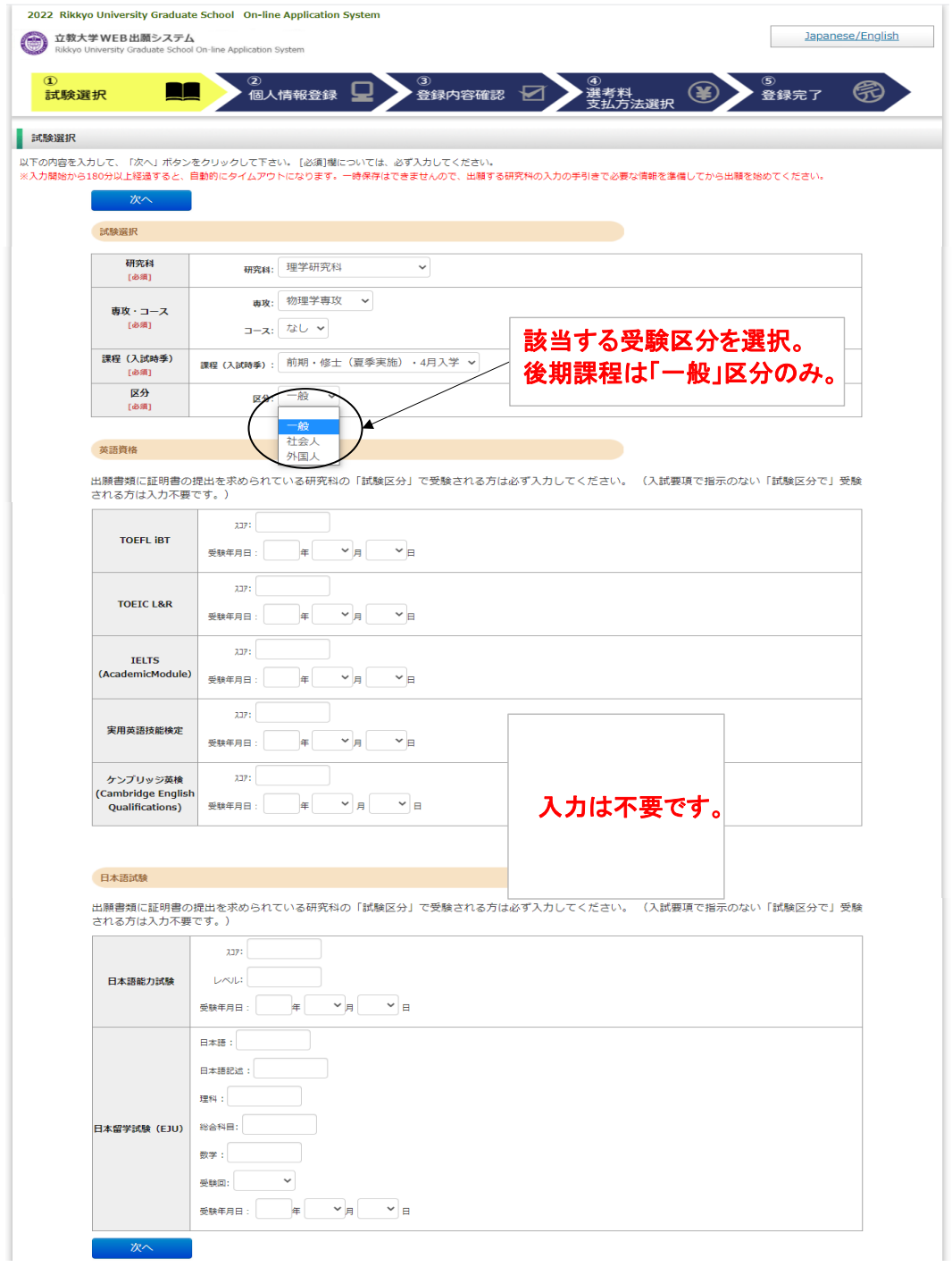

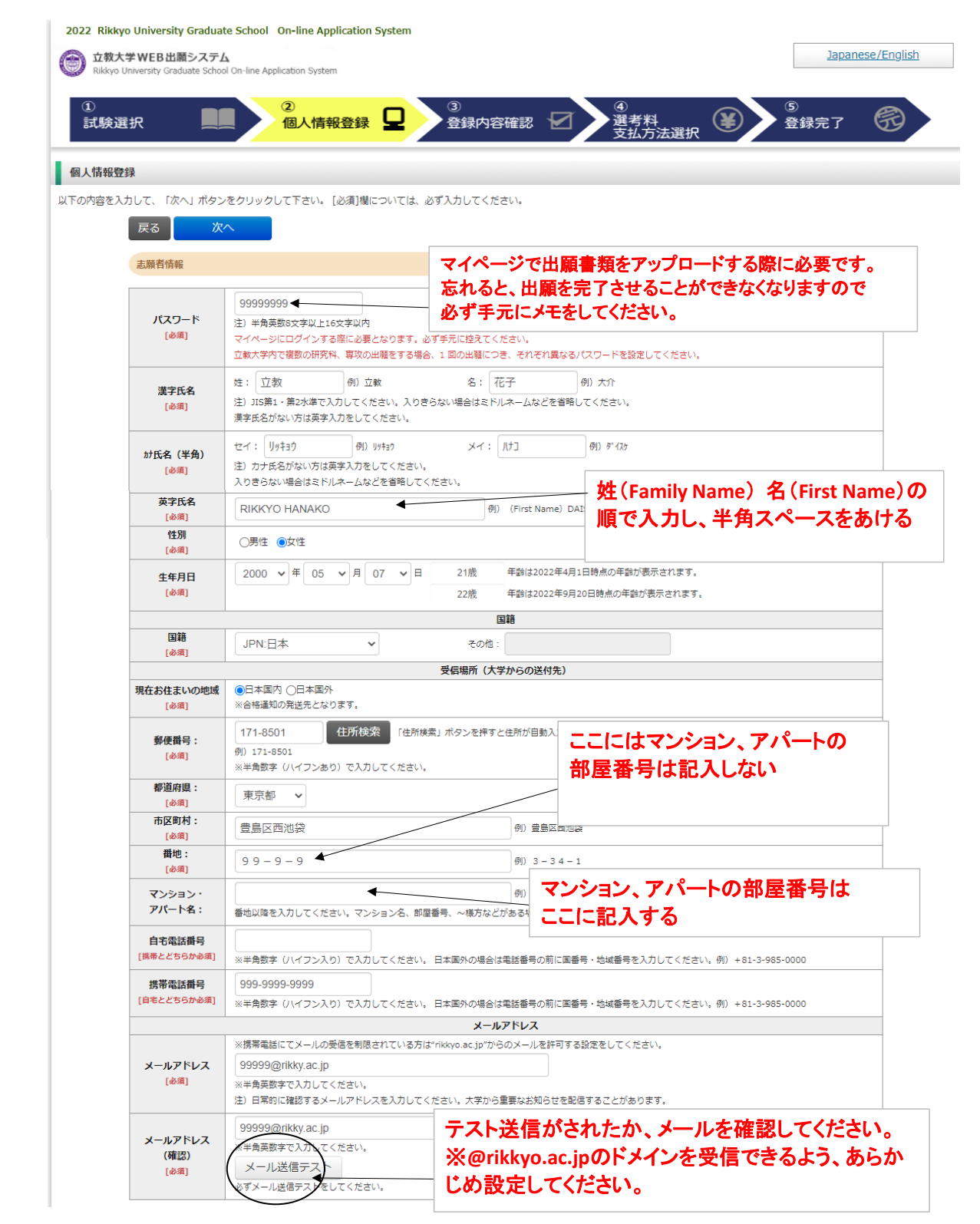

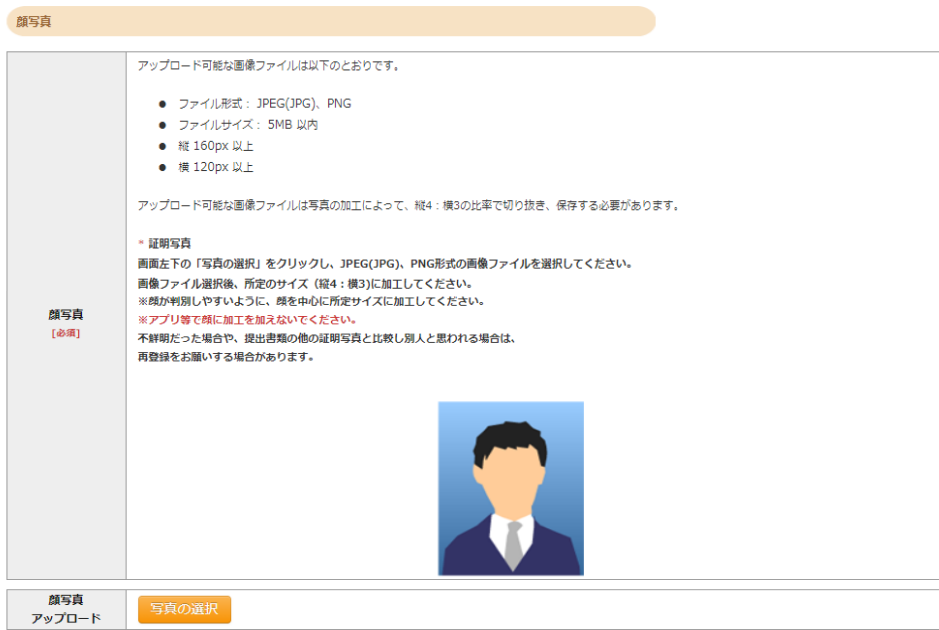

#### 学校歴 1 (立教大学在籍有無)

「立教大学在籍有無」で「無」以外を選択された方は学部・大学院のいずれか、または両方の学生番号を入力してください。

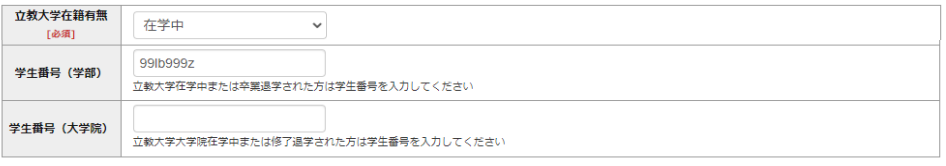

#### 学校歴 2 (最終学歴)

「取得(見込)学位」がない方は「なし」と入力してください。その場合取得年月の入力は不要です。<br>複数の大学を卒業・修了している方は全て入力してください。<br>所定の記入欄に収まらない場合は、「学校歴3」の「学校歴#4、#5」または、「学歴に関する備考」に入力してください。<br>注)大学(大学院)等名、学部(研究科)名、学科・専修(専攻)名はJIS第1・第2水準で入力してください。漢字名がない場合は英字入力をしてくださ<br>い。<br>注)学歴は全て○○大学

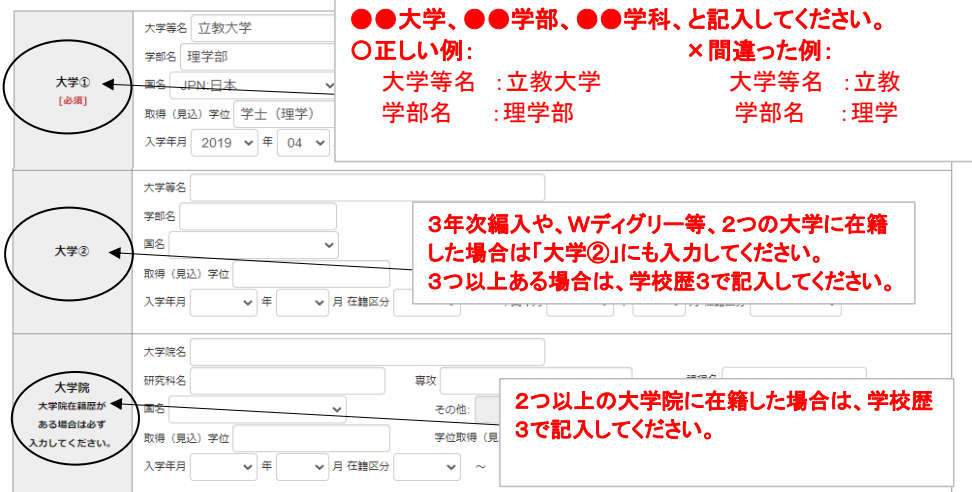

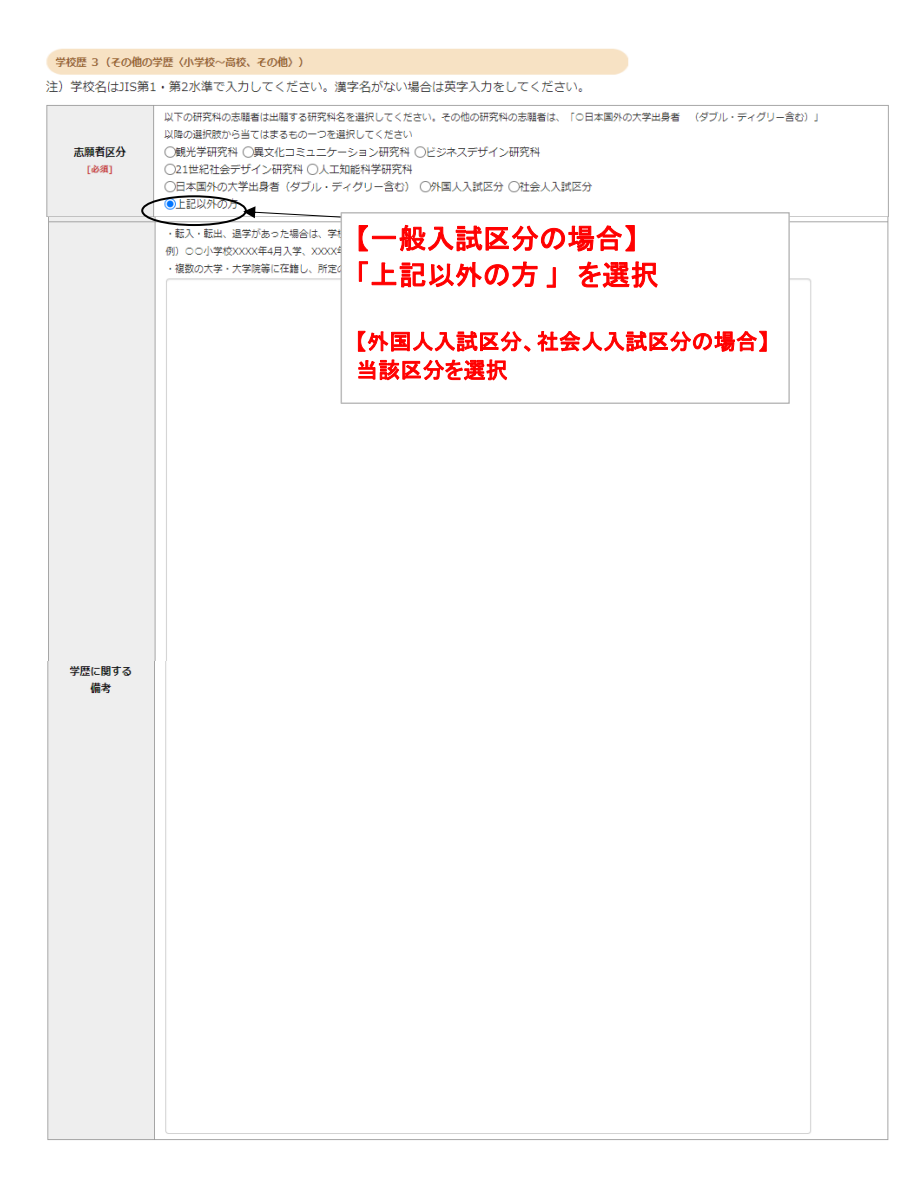

#### 職歴·免許·資格

「職歴」は新しい順に入力してください。<br>※文学研究科、コミュニティ福祉学研究科、ビジネスデザイン研究科、21世紀社会デザイン研究科志願者は、社会的実践活動を含む。

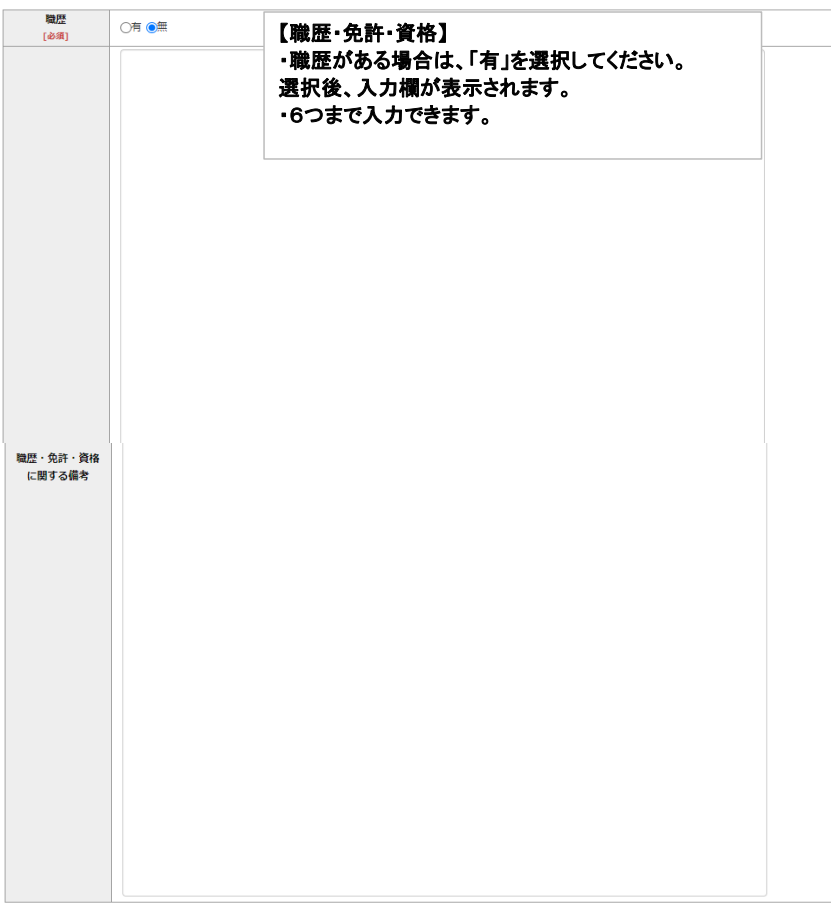

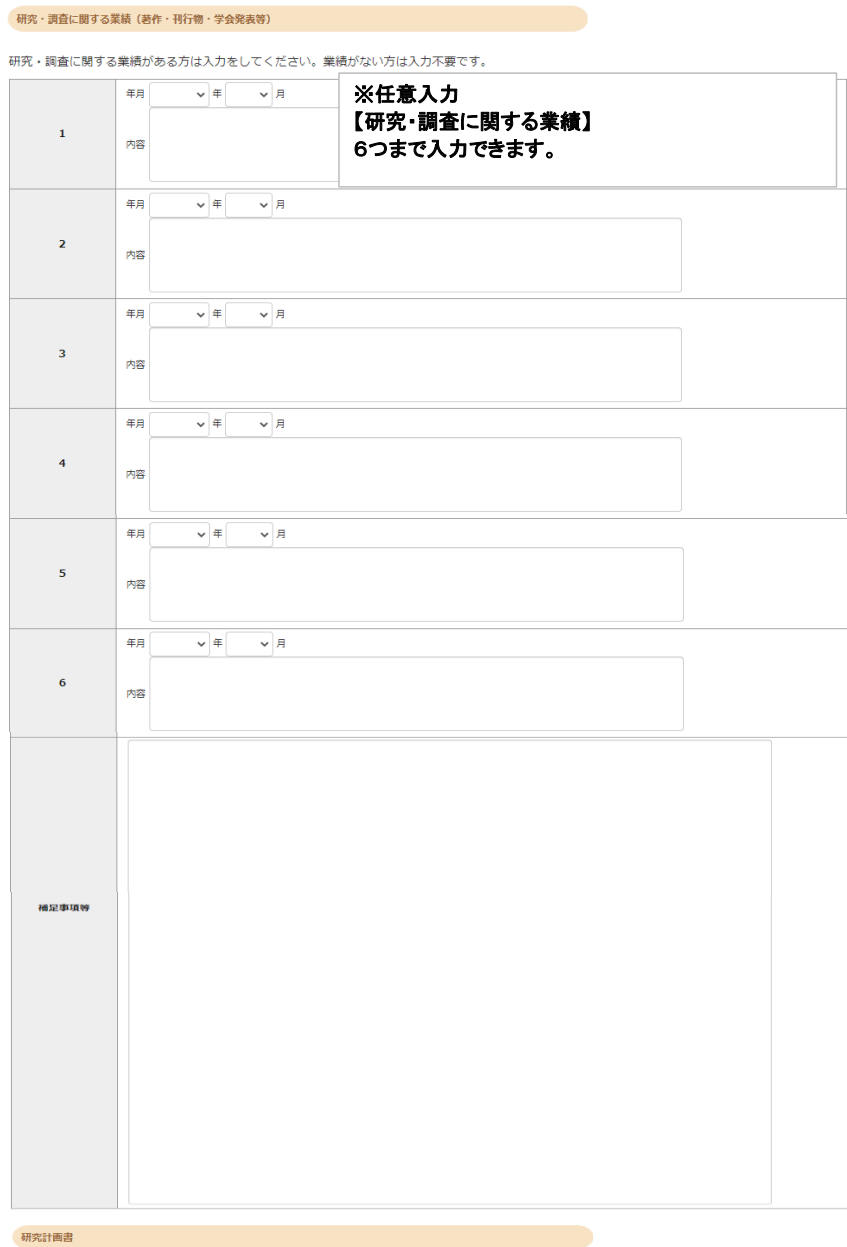

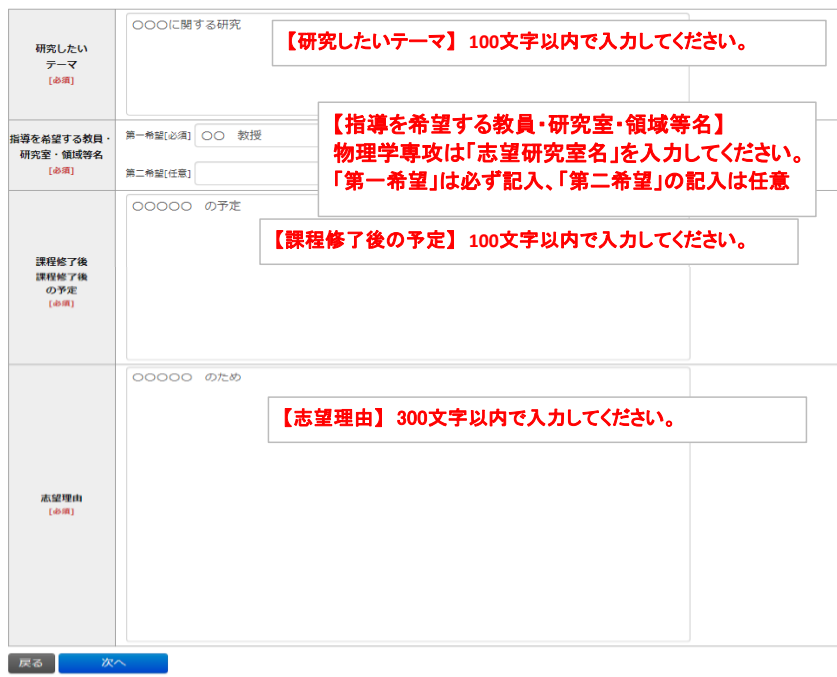

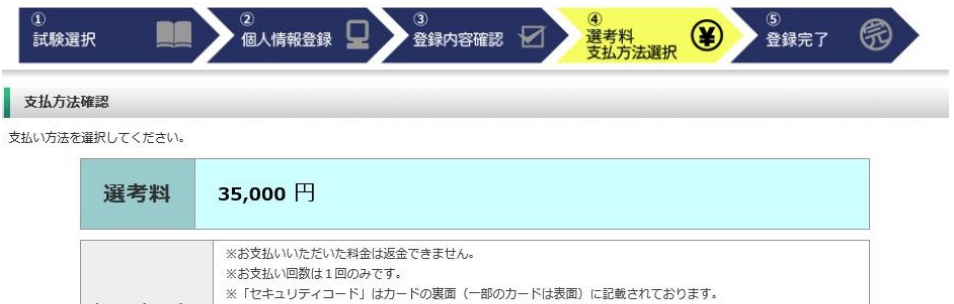

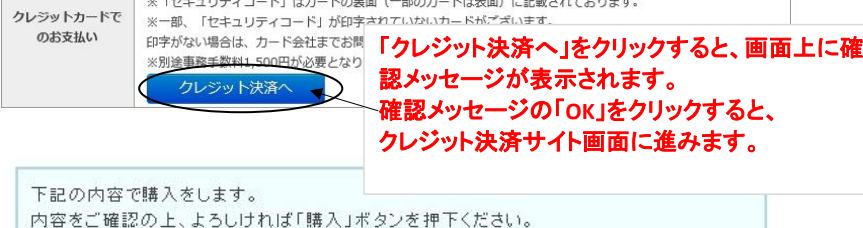

# ご購入内容の確認

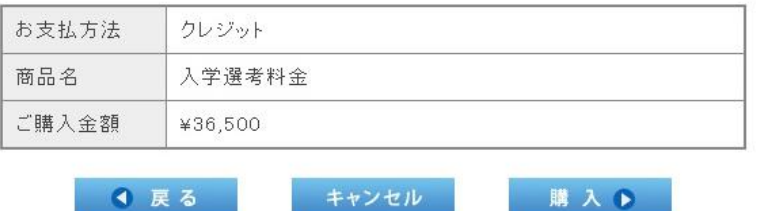

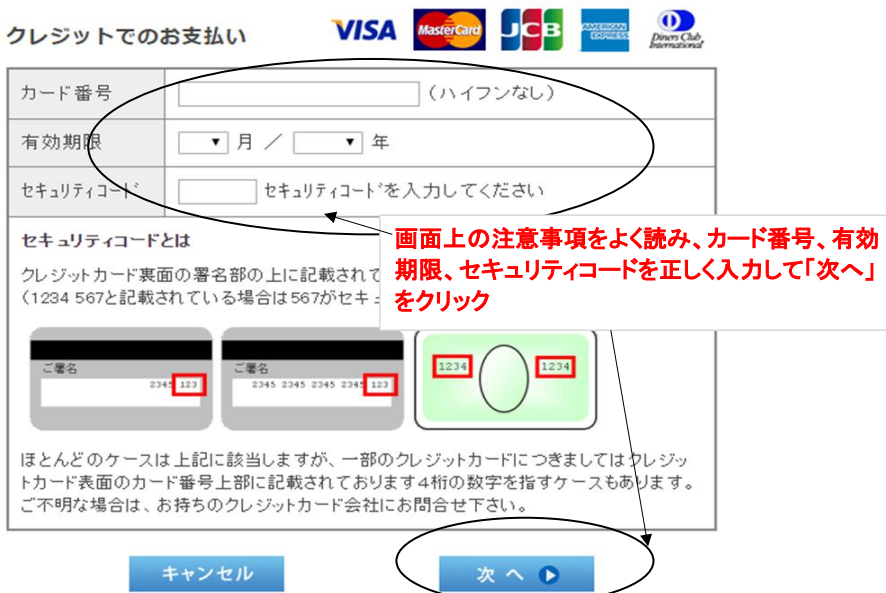

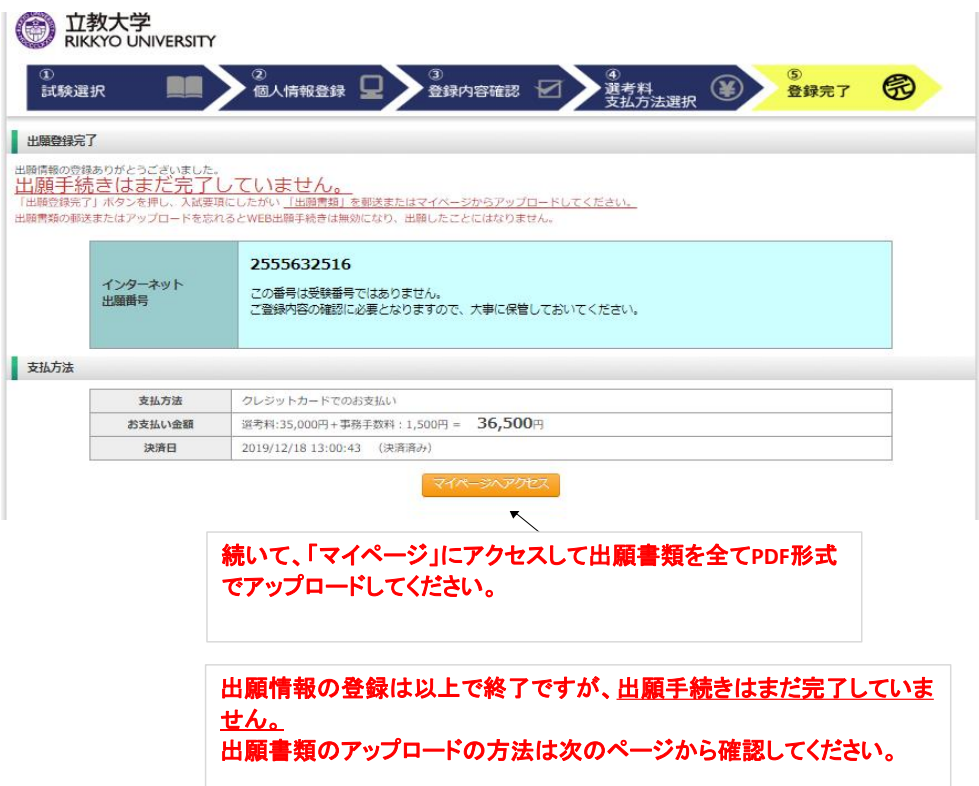

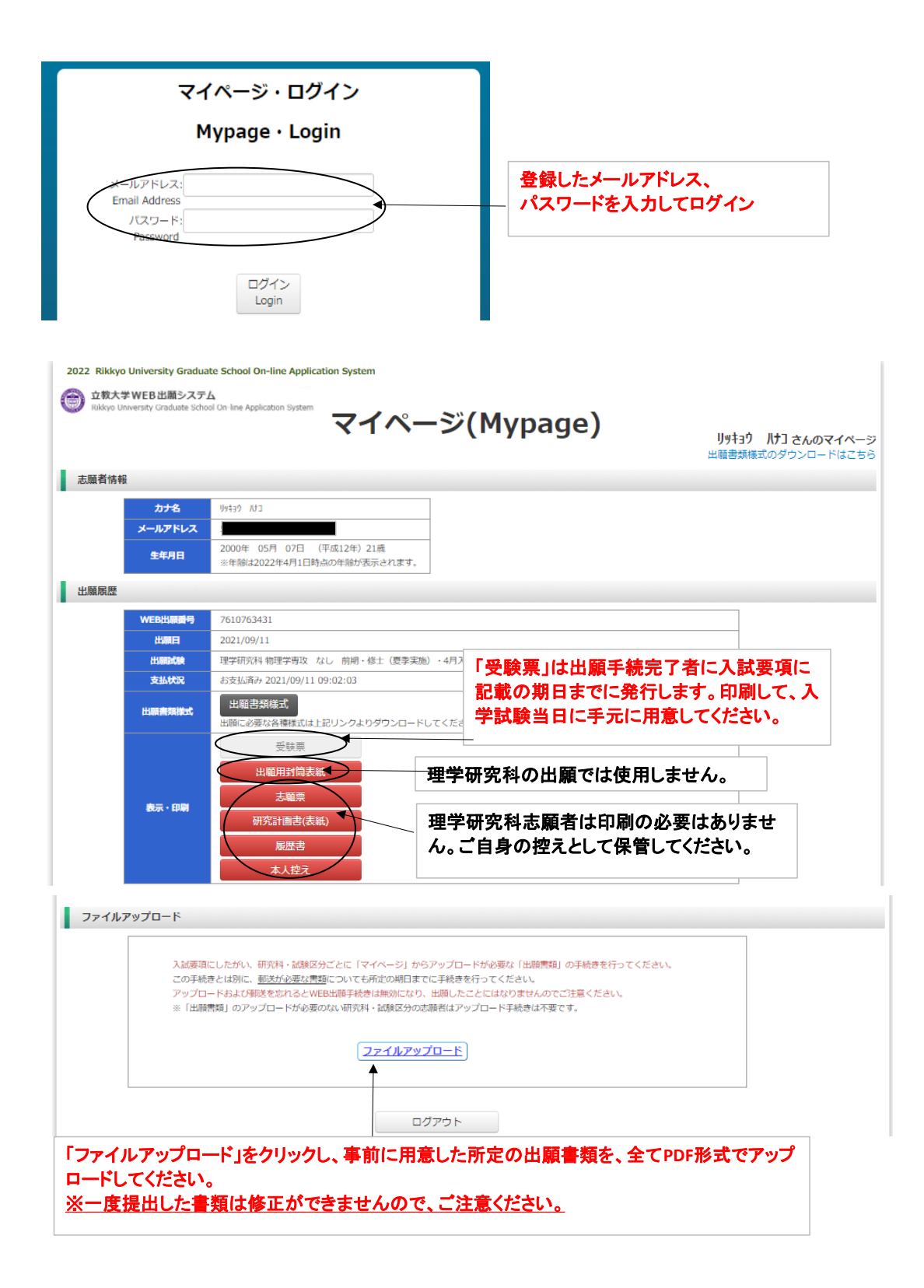

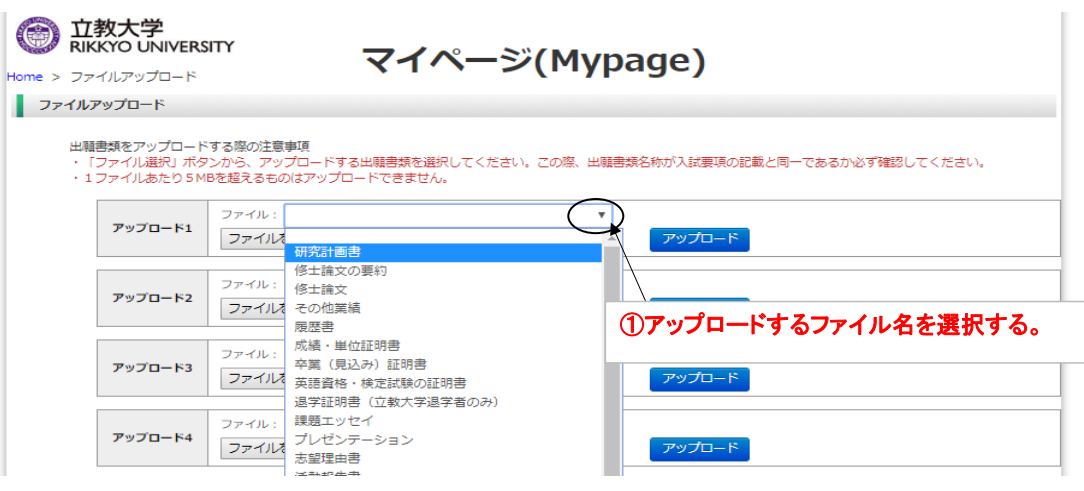

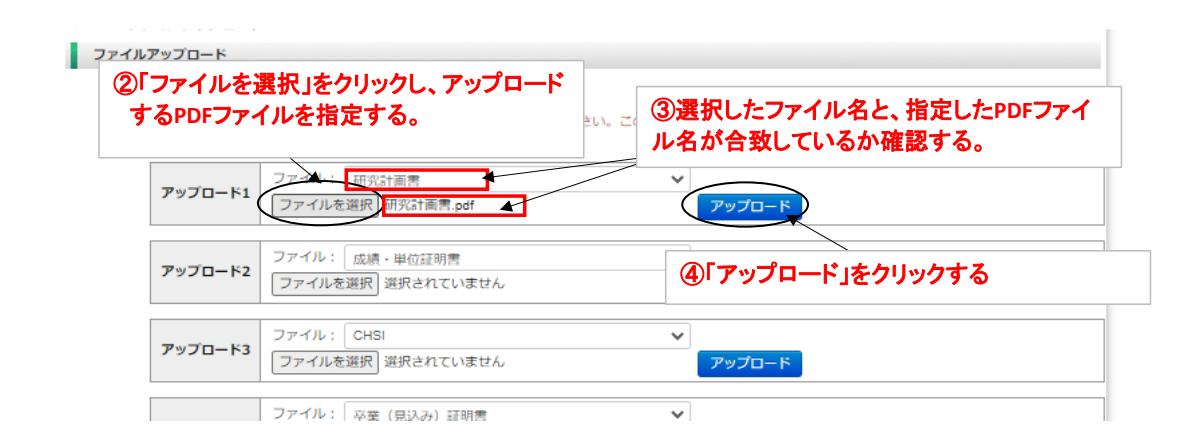

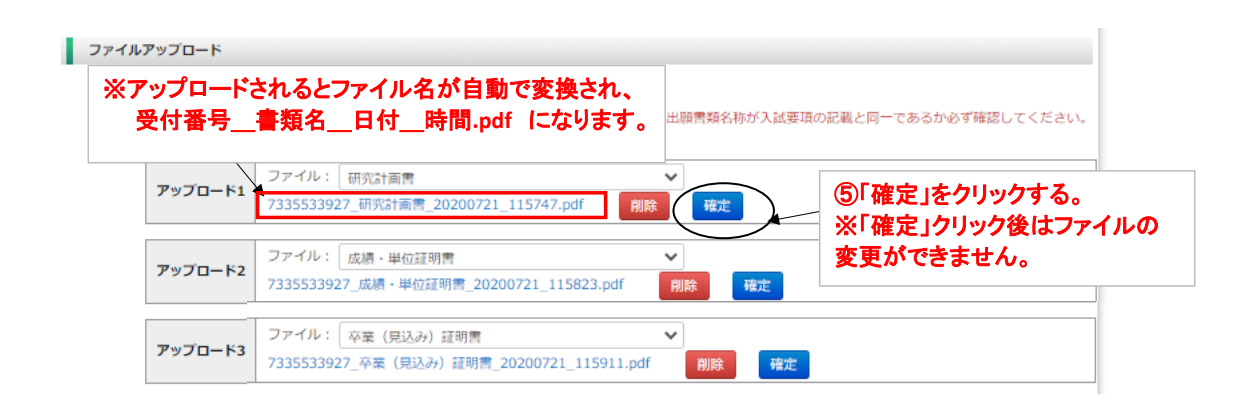

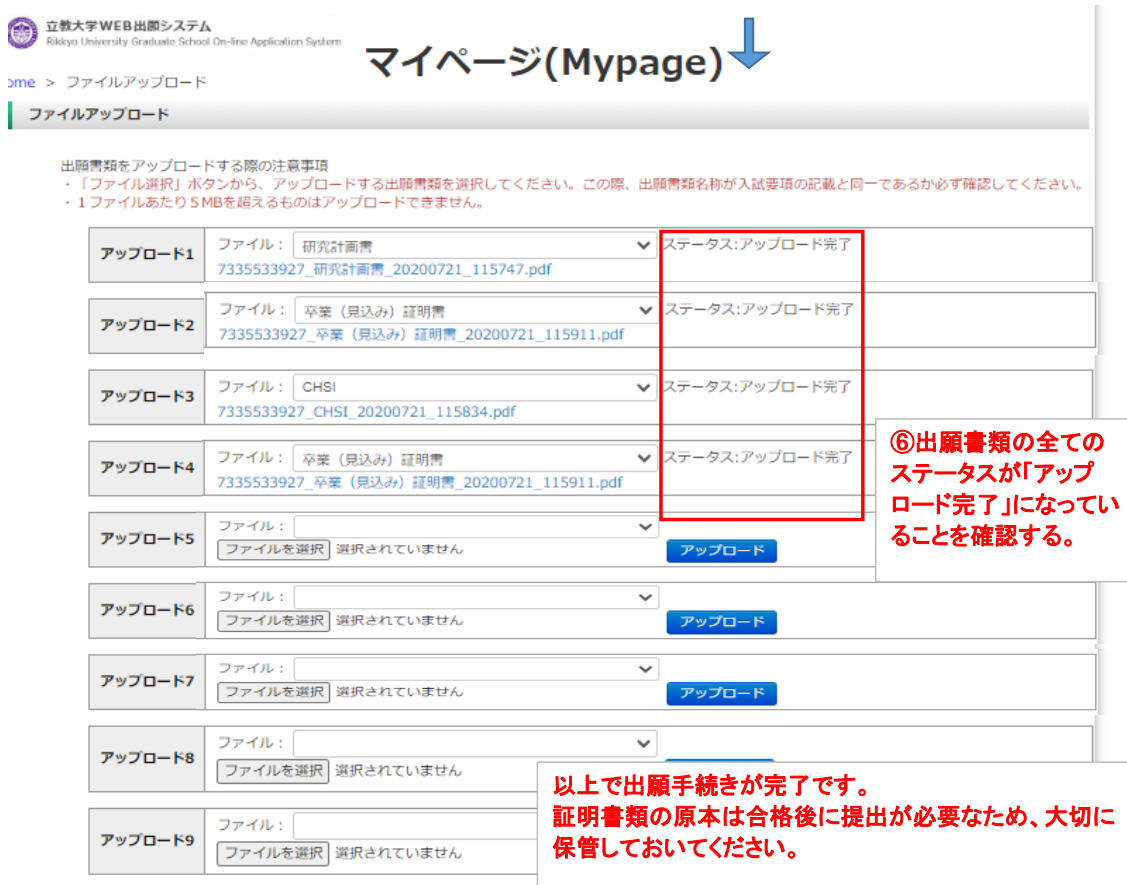